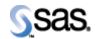

## **SAS Life Science Analytics Framework 4.7.1**

September 30, 2016 Upgrade Instructions The correct bibliographic citation for this manual is as follows: SAS Institute Inc., SAS Life Science Analytics Framework 4.7.1, Installation Instructions, Cary, NC: SAS Institute Inc., 2007.

## SAS Life Science Analytics Framework 4.7.1, Installation Instructions

Copyright © 2007 SAS Institute Inc., Cary, NC, USA.

All rights reserved. Printed in the United States of America. No part of this publication may be reproduced, stored in a retrieval system, or transmitted, by any form or by any means, electronic, mechanical, photocopying, or otherwise, without the prior written permission of the publisher, SAS Institute Inc.

Limited permission is granted to store this copyrighted material in your system and display it on terminals, to print only the number of copies required for use by those persons responsible for installing and supporting the licensed SAS programs for which this material has been provided, and to modify the material to meet specific installation requirements. The SAS Institute copyright notice must appear on all printed versions of this material or extracts thereof, and on the display medium when the material is displayed. Permission is not granted to reproduce or distribute the material except as stated above.

U.S. Government Restricted Rights Notice. Use, duplication, or disclosure of the software by the government is subject to restrictions as set forth in FAR 52.227-19 Commercial Computer Software-Restricted Rights (June 1987).

SAS Institute Inc., SAS Campus Drive, Cary, North Carolina 27513.

SAS® and all other SAS Institute Inc. product or service names are registered trademarks or trademarks of SAS Institute Inc. in the USA and other countries.

 $\ensuremath{\mathbb{R}}$  indicates USA registration.

Other brand and product names are trademarks of their respective companies.

## Checklist A: "Backup of Customized LSAF Files"

Note: This document is intended to assist an administrator in installing SAS Life Science Analytics Framework (LSAF) 4.7.1 from version 4.7.

Prerequisites: All installation checklists for LSAF 4.7 should have been completed prior to completing this checklist.

| Checklist A: "Backup of Customized LSAF Files" |                                                                                                    | Corresponding Document: None               |                |
|------------------------------------------------|----------------------------------------------------------------------------------------------------|--------------------------------------------|----------------|
| #                                              | Activity                                                                                                    | Expected Results                           | Actual Results |
| A1.                                            | Login to an admin PC.                                                                                                    | Windows display appears.                   |                |
| A2.                                            | Using the putty tool, create an <b>ssh</b> connection from the admin<br>PC to the web server and login as <b>webtrust</b> .<br>Make sure the Enable X11 forwarding option is not set.<br>Setting this option causes the web application to crash | You're prompted for the password.          |                |
|                                                | occasionally.                                                                                                    |                                            |                |
| A3.                                            | Enter the webtrust <i>password</i> .                                                                                                    | You're logged into web server.             |                |
| A4.                                            | Use the <b>script</b> command to capture commands that are typed in the Unix window. The syntax is <b>script</b> /var/staging_logs/< <i>servername</i> >_471upgrade.txt                                                                          | System should indicate script has started. |                |
| A5.                                            | If any customizations were made to the LSAF 4.7 web<br>application, these files should be copied to another location on<br>this server.                                                                                                    | Files are copied as a backup.              |                |
|                                                | Ex: cp /sso/sfw/tcServer/sddserver1/webapps/sdd/WEB-                                                                                                    |                                            |                |
|                                                | INF/web.xml /sso/sfw/sdd47_custom                                                                                                    |                                            |                |
| A6.                                            | Repeat steps A1 – A5 for any additional sddservers.                                                                                                    | Steps repeated as necessary.               |                |

Signature below indicates completion of Checklist A, items A1 – A6, above.

 Name (print or type):
 Sign-off:
 Date:

## Checklist B: "Deploy the LSAF 4.7.1 Distribution"

| Chec       | klist B: "Deploy the LSAF 4.7.1 Distribution"                                                                                                    | Corresponding Doct                                                                        | ument: None    |
|------------|----------------------------------------------------------------------------------------------------|-------------------------------------------------------------------------------------------|----------------|
| #          | Activity                                                                                                    | Expected Results                                                                          | Actual Results |
| B1.        | Transfer Files                                                                                                    | The file is transferred to the web server.                                                |                |
|            | From the admin PC, download the <b>LSAF 4.7.1</b> distribution<br>from the SAS Hot Fix site. After the distribution has been<br>downloaded, use the WinSCP2 tool to copy this file to<br>/sso/sfw/installers on the web server. Transfer this as a binary |                                                                                           |                |
|            | file.                                                                                                    |                                                                                           |                |
|            | lsaf-4.7.1.PROD.26.20160920.103147.zip                                                                                                    |                                                                                           |                |
| B2.        | Shutdown tcServers                                                                                                    | Navigate to that directory.                                                               |                |
|            | Type cd /sso/sfw/tcServer                                                                                                    |                                                                                           |                |
| B3.        | Type ./tcruntime-ctl.sh sddserver1 stop                                                                                                    | System displays:                                                                          |                |
|            |                                                                                                    | Instance is running as PID=2302, shutting down                                            |                |
|            |                                                                                                    | Instance is running PID=2302, sleeping for up to 60                                       |                |
|            |                                                                                                    | seconds waiting for shutdown                                                              |                |
|            |                                                                                                    | Instance shut down gracefully                                                             |                |
| B4.        | Type <b>ps</b> – <b>ef</b>   <b>grep webtrust</b>                                                                                                    | You should not see the tcserver process                                                   |                |
| <b>D</b> 5 |                                                                                                    | running.                                                                                  |                |
| B5.        | Type cd sddserver1/logs                                                                                                    | Navigate to the /sso/sfw/tcServer/sddserver1/logs directory.                              |                |
| B6.        | Delete or rename the <b>sdd_info.log</b> and <b>catalina.out</b> files.                                                                                                    | Log files are deleted or renamed.                                                         |                |
| B7.        | Type <b>ls</b> – <b>al</b>                                                                                                    | Verify that log files have been renamed or<br>deleted and the .pid file has been deleted. |                |
| B8.        | Repeat <b>steps B2 – B7</b> for the remaining tcServers, including stopping the <b>sddserveradmin</b> tcServer. Repeat this for each physical server that has tcServers installed.                                                                        | There are no tcServer processes running.                                                  |                |

| Checklist B: "Deploy the LSAF 4.7.1 Distribution" |                                                      | Corresponding Document: None                                             |                |
|---------------------------------------------------|------------------------------------------------------|--------------------------------------------------------------------------|----------------|
| #                                                 | Activity                                             | Expected Results                                                         | Actual Results |
| B9.                                               | Unzip and Deploy the Build                           | Navigate to that directory.                                              |                |
|                                                   |                                                      |                                                                          |                |
|                                                   | Type cd /home/webtrust/Installs                      |                                                                          |                |
| B10.                                              | Type <b>rm –rf dist</b>                              | The dist directory is deleted.                                           |                |
| B11.                                              | Type <b>ls –al</b>                                   | Verify that the dist directory was deleted.                              |                |
| B12.                                              | Type cp /sfw/installers/lsaf-                        | The LSAF 4.7.1 binary is copied.                                         |                |
|                                                   | 4.7.1.PROD.26.20160920.103147.zip .                  |                                                                          |                |
| B13.                                              | Type unzip -q lsaf-4.7.1.PROD.26.20160920.103147.zip | The contents of the zip file are extracted.                              |                |
|                                                   |                                                      |                                                                          |                |
| B14.                                              | Type <b>ls –al</b>                                   | You will see a dist directory that was created                           |                |
|                                                   |                                                      | in the previous step.                                                    |                |
| B15.                                              | Type cd dist                                         | Navigate to the /home/webtrust/Installs/dist                             |                |
|                                                   |                                                      | directory.                                                               |                |
| B16.                                              | Type ant clean                                       | System displays:                                                         |                |
|                                                   |                                                      |                                                                          |                |
|                                                   |                                                      | Buildfile: /home/webtrust/Installs/dist/build.xml                        |                |
|                                                   |                                                      | clean:                                                                   |                |
|                                                   |                                                      | [delete] Deleting directory                                              |                |
|                                                   |                                                      | /sso/sfw/tcServer/sddserveradmin/webapps/xythosadmin                     |                |
|                                                   |                                                      | [delete] Deleting directory                                              |                |
|                                                   |                                                      | /sso/sfw/tcServer/sddserver1/webapps/lsaf                                |                |
|                                                   |                                                      | [delete] Deleting directory<br>/sso/sfw/tcServer/sddserver2/webapps/lsaf |                |
|                                                   |                                                      | [delete] Deleting directory                                              |                |
|                                                   |                                                      | /sso/sfw/tcServer/sddserver3/webapps/lsaf                                |                |
|                                                   |                                                      | [delete] Deleting directory                                              |                |
|                                                   |                                                      | /sso/sfw/tcServer/sddserver4/webapps/lsaf                                |                |
|                                                   |                                                      | BUILD SUCCESSFUL                                                         |                |
|                                                   |                                                      | Total time: 0 seconds                                                    |                |

| Checklist B: "Deploy the LSAF 4.7.1 Distribution" |                                                   | Corresponding Docum                                                                                                    | ent: None      |
|---------------------------------------------------|---------------------------------------------------|----------------------------------------------------------------------------------------------------|----------------|
| #                                                 | Activity                                          | Expected Results                                                                                                    | Actual Results |
| B17.                                              | Type ant deploy                                   | System displays (depending on how many tcServers you have installed):                                                                                                    |                |
|                                                   |                                                   | Buildfile: /home/webtrust/Installs/dist/build.xml                                                                                                    |                |
|                                                   |                                                   | deploy:                                                                                                    |                |
|                                                   |                                                   | deploy-lsaf:                                                                                                    |                |
|                                                   |                                                   | deploy:                                                                                                    |                |
|                                                   |                                                   | deploy-tomcat-1:                                                                                                    |                |
|                                                   |                                                   | do-deploy:<br>[echo] Deploying to /sso/sfw/tcServer/sddserver1<br>[copy] Copying 3 files to /sso/sfw/tcServer/sddserver1<br>[copy] Copying 1 file to /sso/sfw/tcServer/sddserver1/lib<br>[copy] Copying 23484 files to<br>/sso/sfw/tcServer/sddserver1/webapps/lsaf                          |                |
|                                                   |                                                   | ******                                                                                                    |                |
|                                                   |                                                   | check-admin-uptodate:                                                                                                    |                |
|                                                   |                                                   | deploy-admin-server:<br>[echo] Configuring administration server<br>/sso/sfw/tcServer/sddserveradmin<br>[unzip] Expanding:<br>/home/webtrust/Installs/dist/lsaf/webapps/xythosadmin.war into<br>/sso/sfw/tcServer/sddserveradmin/webapps/xythosadmin<br>************************************ |                |
|                                                   |                                                   | do-deploy:<br>[echo] Deploying to /sso/sfw/tcServer/sddserver1<br>[copy] Copying 2 files to<br>/sso/sfw/tcServer/sddserver1/webapps/lsaf/WEB-INF<br>[copy] Copying 195 files to<br>/sso/sfw/tcServer/sddserver1/webapps/lsaf/resources                                                       |                |
|                                                   |                                                   | deploy-tomcat-2:                                                                                                    |                |
|                                                   |                                                   | ******                                                                                                    |                |
|                                                   |                                                   | BUILD SUCCESSFUL<br>Total time: 29 seconds                                                                                                    |                |
| B18.                                              | Type cd /home/webtrust/Installs/dist/lsaf/install | Navigate to that directory.                                                                                                    |                |

| repair:<br>repair-xgs<br>[flyway:re<br>[flyway:re<br>jdbc:oracl<br>s.com (Or<br>[flyway:re<br>table "XG                                                                                                    | Expected Results     Actual Results       C:\perforce\LSAF\4.7.1\build.xml                                                                                                    |
|----------------------------------------------------------------------------------------------------|----------------------------------------------------------------------------------------------------|
| repair:<br>repair-xgs<br>[flyway:re<br>jdbc:oracl<br>s.com (Or<br>[flyway:re<br>table "XG                                                                                                    | pair] Flyway 3.2.1 by Boxfuse<br>pair] Database:<br>:thin:@ptclax01:1521/devsdd.ptclax01.unx.sa                                                                                                    |
| [flyway:re           823771913           [flyway:re           91114906           [flyway:re           "XGS1"."3           repaired (c           [flyway:re           jdbc:oracle           [flyway:re           jdbc:oracle           [flyway:re           table "XD           necessary.           [flyway:re           13187989           [flyway:re           207551266           [flyway:re           257379719           [flyway:re           91334670 | <ul> <li>bair] Repair of failed migration in metadata</li> <li>11"."SAS_SCHEMA_VERSION" not</li> <li>No failed migration detected.</li> <li>bair] Updating checksum of 4.5.01 to -</li> <li></li> <li>bair] Metadata table</li> <li>AS_SCHEMA_VERSION" successfully</li> <li>kecution time 00:00.0988).</li> <li>bair] Manual cleanup of the remaining effects</li> <li>higration may still be required.</li> <li>bair] Database:</li> <li>thin: @****:1521/****** (Oracle 12.1)</li> <li>bair] Repair of failed migration in metadata</li> <li>11S"."SAS_SCHEMA_VERSION" not</li> <li>No failed migration detected.</li> <li>bair] Database:</li> <li>thin: @****:1521/****** (Oracle 12.1)</li> <li>bair] Repair of failed migration in metadata</li> <li>11S"."SAS_SCHEMA_VERSION" not</li> <li>No failed migration detected.</li> <li>bair] Updating checksum of 4.5.01 to</li> <li>4</li> <li>bair] Updating checksum of 4.5.03 to</li> <li></li> <li>bair] Updating checksum of 4.5.04 to</li> <li></li> <li>bair] Updating checksum of 4.5.05 to</li> </ul> |
| repair-xds<br>[flyway:re<br>jdbc:oracle<br>[flyway:re<br>table "XD<br>necessary,<br>[flyway:re<br>13187989'<br>[flyway:re<br>20755126<br>[flyway:re<br>98502186<br>[flyway:re<br>257379719<br>[flyway:re                                                                                                    | pair] Database:<br>:thin:@****:1521/******* (Oracle 12.1)<br>pair] Repair of failed migration in metadata<br>11S"."SAS_SCHEMA_VERSION" not<br>No failed migration detected.<br>pair] Updating checksum of 4.5.01 to<br>4<br>pair] Updating checksum of 4.5.02 to<br>0<br>pair] Updating checksum of 4.5.03 to<br><br>pair] Updating checksum of 4.5.04 to<br><br>pair] Updating checksum of 4.5.05 to                                                                                                    |

| #     Activity     Expected Results     Actual Results       B20.     Step B19 continued     (flyway-repair) Updaing checksum of 4.601 to<br>157341780     1979755       B21.     Step B19 continued     (flyway-repair) Updaing checksum of 4.601 to<br>157341780     1979755       B22.     Step B19 continued     (flyway-repair) Updaing checksum of 4.601 to<br>157341780     1979755       B23.     If way-repair) Updaing checksum of 4.602 to -<br>81397148     1979754     1979755       B24.     If way-repair) Updaing checksum of 4.603 to -<br>107973076     107979752     10797755       B25.     If way-repair) Updaing checksum of 4.604 to -<br>107973076     107979742     10797974       B26.     If way-repair) Updaing checksum of 4.604 to<br>210544724     1079979741     10797974       B27.     If way-repair) Updaing checksum of 4.604 to<br>210544724     1079979741     107997974       B28.     If way-repair) Updaing checksum of 4.6.10 to<br>51986088     1070183070     1079702013       B28.     If way-repair) Updaing checksum of 4.6.13 to<br>777050213     177090213     177090213       B28.     If way-repair) Updaing checksum of 4.7.08 to<br>1883781243     1883781243     179992744       B29.     If way-repair) Updaing checksum of 4.7.08 to<br>1883781243     179992744     179992744       B294.     If way-                                                                  | Checklist B: "Deploy the LSAF 4.7.1 Distribution" | Corresponding Docum                                                                                                    | ent: None      |
|----------------------------------------------------------------------------------------------------|---------------------------------------------------|----------------------------------------------------------------------------------------------------|----------------|
| 180779755       Ifyway:repair) Updating checksum of 4.6.01 to         1573541780       Ifyway:repair) Updating checksum of 4.6.02 to -         819897348       Ifyway:repair) Updating checksum of 4.6.03 to -         119way:repair) Updating checksum of 4.6.04 to -       501951054         119way:repair) Updating checksum of 4.6.05 to -       760753076         119way:repair) Updating checksum of 4.6.06 to       2105844224.         119way:repair) Updating checksum of 4.6.06 to       2105844224.         119way:repair) Updating checksum of 4.6.06 to       210584224.         119way:repair) Updating checksum of 4.6.06 to       210584224         119way:repair) Updating checksum of 4.6.06 to       31966088         119way:repair) Updating checksum of 4.6.06 to       519860888         119way:repair) Updating checksum of 4.6.10 to       519860888         119way:repair) Updating checksum of 4.6.11 to       184740857         119way:repair) Updating checksum of 4.6.13 to       777750213         119way:repair) Updating checksum of 4.7.08 to -       1883781243         119way:repair) Updating checksum of 4.7.08 to -       1883781243         119way:repair) Updating checksum of 4.7.09 to 294413788       119way:repair) Updating checksum of 4.7.09 to 294413788         119way:repair) Mandaut table       7XDS1 <sup></sup> XSAS.CHEMA_V VERSION <sup>**</sup> successfully       rep | # Activity                                        | Expected Results                                                                                                    | Actual Results |
| BUILD SUCCESSFUL<br>Total time: 6 seconds                                                                                                    |                                                   | [flyway:repair] Updating checksum of 4.5.07 to -<br>180779755[flyway:repair] Updating checksum of 4.6.01 to<br>1573541780[flyway:repair] Updating checksum of 4.6.02 to -<br>819897348[flyway:repair] Updating checksum of 4.6.03 to -<br>1168680390[flyway:repair] Updating checksum of 4.6.04 to -<br>501951684[flyway:repair] Updating checksum of 4.6.05 to -<br>766753076[flyway:repair] Updating checksum of 4.6.06 to<br>2105844224[flyway:repair] Updating checksum of 4.6.07 to -<br>1989082338[flyway:repair] Updating checksum of 4.6.08 to -<br>701638000[flyway:repair] Updating checksum of 4.6.10 to<br>519866088[flyway:repair] Updating checksum of 4.6.10 to<br>519866088[flyway:repair] Updating checksum of 4.6.13 to<br>777050213[flyway:repair] Updating checksum of 4.6.13 to<br>777050213[flyway:repair] Updating checksum of 4.7.08 to -<br>1883781243[flyway:repair] Updating checksum of 4.7.09 to<br>294413788[flyway:repair] Updating checksum of 4.7.09 to<br>294413788[flyway:repair] Metadata table<br>"XDS1"."SAS_SCHEMA_VERSION" successfully<br>repaired (execution time 00:00.204s).[flyway:repair] Manual cleanup of the remaining effects<br>the failed migration may still be required.repair:<br>BUILD SUCCESSFUL |                |

| Chec | klist B: "Deploy the LSAF 4.7.1 Distribution"                                                                          | Corresponding                                                                                                    | Document: None |
|------|----------------------------------------------------------------------------------------------------|----------------------------------------------------------------------------------------------------|----------------|
| #    | Activity                                                                                                    | Expected Results                                                                                                    | Actual Results |
| B21. | If you are not installing or updating the JavaAPI, then <b>skip to step B26</b> . Otherwise, type <b>cd </b> / <b></b> | Navigate to the /home/webtrust/Installs directory.                                                                                                    |                |
| B22. | Type unzip sdd-java-api-server-1.7.3.zip                                                                               | The contents of the zip file are extracted.                                                                                                    |                |
| B23. | Type <b>ls -al</b>                                                                                                    | You will see an sdd-java-api-server-1.7.3<br>directory that was created in the previous<br>step.                                                                                                    |                |
| B24. | Type cd sdd-java-api-server-1.7.3                                                                                      | Navigate to that directory.                                                                                                    |                |
| B25. | Type <b>cd sdd-java-api-server-1.7.3</b> Type <b>ant deploy</b>                                                        | Navigate to that directory.         System displays:         Buildfile: build.xml         deploy:         [echo] User home = /home/webtrust         deploy-server1:         do-deploy:         [echo] Deploying distribution to =         /sso/sfw/tcServer/sddserver1/webapps/lsaf         [copy] Copying 2 files to         /sso/sfw/tcServer/sddserver1/webapps/lsaf/WEB-INF         [copy] Copying /home/webtrust/Installs/sdd-java-api-server-1.7.3/WEB-INF/lib/sas.hls.drug.api.client.jar         [copy] Copying /home/webtrust/Installs/sdd-java-api-server-1.7.3/WEB-INF/lib/sas.hls.drug.api.server.jar to         /sso/sfw/tcServer/sddserver1/webapps/lsaf/WEB-INF/lib/sas.hls.drug.api.server.jar to         /sso/sfw/tcServer/sddserver1/webapps/lsaf/WEB-INF/lib/sas.hls.drug.api.server.jar to         /sso/sfw/tcServer/sddserver1/webapps/lsaf/WEB-INF/lib/sas.hls.drug.api.server.jar to         /sso/sfw/tcServer/sddserver1/webapps/lsaf/WEB-INF/lib/sas.hls.drug.api.server.jar to         /sso/sfw/tcServer/sddserver1/webapps/lsaf/WEB-INF/lib/sas.hls.drug.api.server.jar to         /sso/sfw/tcServer5:         deploy-server6:         deploy-server7: |                |
|      |                                                                                                    | deploy-server8:<br>BUILD SUCCESSFUL<br>Total time: 0 seconds                                                                                                    |                |

| Checklist B: "Deploy the LSAF 4.7.1 Distribution" |                                                                                     | Corresponding Document: None                                                                                                    |                |
|---------------------------------------------------|-------------------------------------------------------------------------------------|----------------------------------------------------------------------------------------------------|----------------|
| #                                                 | Activity                                                                            | Expected Results                                                                                                    | Actual Results |
| B26.                                              | Repeat steps <b>B9 - B25</b> for each physical server that has tcServers installed. | Additional tcServers are updated.                                                                                                    |                |
| B27.                                              | Startup tcServer Admin Server<br>Type cd /sso/sfw/tcServer                          | Navigate to that directory.                                                                                                    |                |
| B28.                                              |                                                                                     | System displays:         Using CATALINA_BASE:         /sso/sfw/tcServer/sddserveradmin         Using CATALINA_HOME:         /sso/sfw/tcServer/sddserveradmin         Using CATALINA_HOME:         /sso/sfw/tcServer/sddserveradmin/temp         Using CATALINA_TMPDIR:         /sso/sfw/tcServer/sddserveradmin/temp         Using JRE_HOME:       /sso/sfw/java/jdk1.7.0_67         Using CLASSPATH:       /sfw/tcServer/tomcat-         8.0.9.B.RELEASE/bin/bootstrap.jar:/sso/sfw/tcServer/sd         dserveradmin/bin/tomcat-juli.jar         Using CATALINA_PID:         /sso/sfw/tcServer/sddserveradmin/logs/tcserver.pid         Tomcat started.         Status:       RUNNING as PID=12806 |                |
| B29.                                              | Type the following:<br>./tcruntime-ctl.sh sddserveradmin status                     | System displays:         Instance name:       sddserveradmin         Runtime version:       8.0.9.B.RELEASE         tc Runtime Base:       /sso/sfw/tcServer/sddserveradmin         Status:       RUNNING as PID=7272                                                                                                    |                |
| B30.                                              | Type cd sddserveradmin/logs                                                         | Navigate to the<br>/sso/sfw/tcServer/sddserveradmin/logs<br>directory.                                                                                                    |                |

| Checklist B: "Deploy the LSAF 4.7.1 Distribution" |                                                  | Corresponding Docum                                                                                                    | Corresponding Document: None |  |
|---------------------------------------------------|--------------------------------------------------|----------------------------------------------------------------------------------------------------|------------------------------|--|
| #                                                 | Activity                                         | Expected Results                                                                                                    | Actual Results               |  |
| B31.                                              | Type tail –1000 catalina.out                     | System displays:                                                                                                    |                              |  |
|                                                   |                                                  | <ul> <li>[2013-02-27T16:49:30-0500] [Paring_39]</li> <li>Info ParameterMaster:308 Xythos WebFile</li> <li>Server Parameter Value Listing</li> <li>WebFile Server Version: 7.2.96.1017</li> <li>WebFile Server Hotfix Version: 7.2.96.1097</li> <li>Server last reloaded at: 2013 02 27 16:49:28 EST</li> <li>Xythos.RunMode = XythosStorageServer</li> <li>Command Line or Init File Parameter Values</li> <li>Xythos.Install=default</li> <li>Xythos.ServerGroup=admin</li> <li>Xythos.BaseDBType=oracle</li> <li>Xythos.BaseDBUserName=xgs1</li> <li>Xythos.BaseJDBCDriverName=oracle.jdbc.Oracle</li> <li>Driver</li> <li></li> <li>Hosted Virtual Servers</li> <li>default (default)</li> </ul> |                              |  |
| B32.                                              | Hit <b>Ctrl-C</b> to stop viewing this log file. | You no longer see the output of the log file.                                                                                                    |                              |  |
| B33.                                              | Startup tcServer sddservers                      | Navigate to that directory.                                                                                                    |                              |  |
|                                                   | Type cd /sso/sfw/tcServer                        |                                                                                                    |                              |  |

| Checklist B: "Deploy the LSAF 4.7.1 Distribution" |                                                                                                    | Corresponding Document: None                                                                                                    |                |
|---------------------------------------------------|----------------------------------------------------------------------------------------------------|----------------------------------------------------------------------------------------------------|----------------|
| # Activity                                        |                                                                                                    | Expected Results                                                                                                    | Actual Results |
| B34.                                              | Type ./tcruntime-ctl.sh sddserver1 start                                                                                                  | System displays:                                                                                                    |                |
|                                                   |                                                                                                    | Using CATALINA_BASE:<br>/sso/sfw/tcServer/sddserver1<br>Using CATALINA_HOME: /sso/sfw/tcServer/tomcat-<br>8.0.9.B.RELEASE<br>Using CATALINA_TMPDIR:<br>/sso/sfw/tcServer/sddserver1/temp<br>Using JRE_HOME: /sso/sfw/java/jdk1.7.0_67<br>Using CLASSPATH: /sso/sfw/tcServer/tomcat-<br>8.0.9.B.RELEASE/bin/bootstrap.jar:/sso/sfw/tcServer/sd<br>dserver1/bin/tomcat-juli.jar<br>Using CATALINA_PID:<br>/sso/sfw/tcServer/sddserver1/logs/tcserver.pid<br>Tomcat started.<br>Status: RUNNING as PID=13015 |                |
| B35.                                              | Type the following:                                                                                                    | System displays:                                                                                                    |                |
|                                                   | ./tcruntime-ctl.sh sddserver1 status                                                                                                    | Instance name: sddserver1<br>Runtime version: 8.0.9.B.RELEASE<br>tc Runtime Base: /sso/sfw/tcServer/sddserver1<br>Status: RUNNING as PID=7350                                                                                                    |                |
| B36.                                              | Type cd sddserver1/logs                                                                                                    | Navigate to the /sso/sfw/tcServer/sddserver1/logs directory.                                                                                                    |                |
| B37.                                              | Type <b>tail –f sdd_info.log</b><br><i>Note:</i> Depending on how fast your server is, you may need to type <b>tail -300 sdd_info.log</b> | You will see the contents of the log file while<br>the server is starting up. Look for the<br>following lines, indicating success start of<br>process.                                                                                                    |                |
| <b>D</b> 20                                       | Hit Ctrl C to stop viewig a this last file                                                                                                | 2013-09-06 15:30:16,692   INFO   TCIRA   Starting<br>Coyote HTTP/1.1 on http-8001<br>2013-09-06 15:30:16,701   INFO   TCIRA   Server<br>startup in 19635 ms<br>2013-09-06 15:30:24,990   INFO   SDIRA       Starting<br>Quartz Scheduler now, after delay of 10 seconds                                                                                                    |                |
| B38.                                              | Hit <b>Ctrl-C</b> to stop viewing this log file.                                                                                          | You no longer see the output of the log file.                                                                                                    |                |

| Checklist B: "Deploy the LSAF 4.7.1 Distribution" |                                                                    | Corresponding Document: None             |                |
|---------------------------------------------------|--------------------------------------------------------------------|------------------------------------------|----------------|
| #                                                 | Activity                                                           | Expected Results                         | Actual Results |
| B39.                                              | Repeat steps B33 – B38 to start up any additional sddservers.      | Steps repeated as necessary.             |                |
|                                                   | Repeat this for each physical server that has tcServers installed. |                                          |                |
| B40.                                              | Hit <b>Ctrl-D</b> to stop the script command.                      | System indicates script stopped running. |                |
| B41.                                              | Type exit                                                          | You're logged off the web server.        |                |

Signature below indicates completion of Checklist B, items B1 – B41, above.

 Name (print or type):
 Sign-off:
 Date: